## 仙台高等専門学校 CG演習 2012年11月16日(金)

## 3DCG アプリケーション「Shade」の基本操作

## 授業内容:「葉っぱ」のモデリング

## 自由曲面を使ったモデリング

- 1) 開いた線形状を用いて、上面図に直線を描く。この 時、コントロールポイントを開始点・終点の中間に もう一つコントロールポイントを作ること。 コントロールポイントの合計は3つ。 オントロールポイント
- 2) 1) で作成した直線をコピーして、移動させる。 コピーする直線の数の目安は 4~6程度。 あまり直線を増やしすぎるとモデリングが難しくな ります。

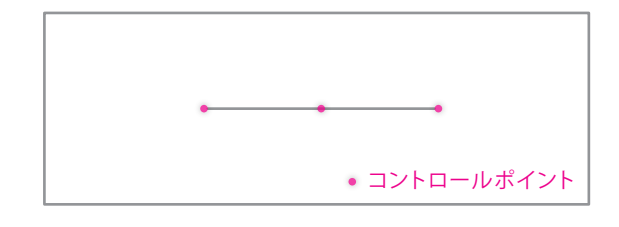

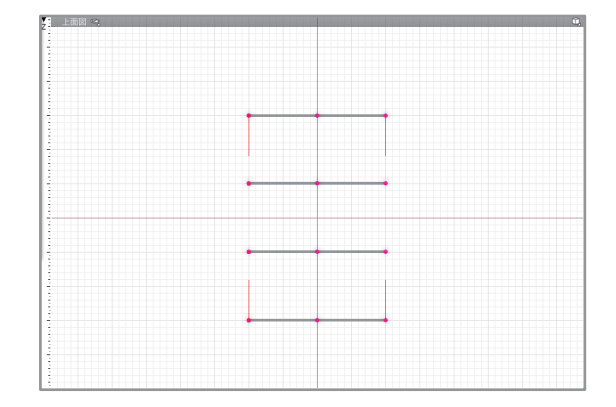

3) 自由曲面を作成して、2) でコピーした直線を自由曲 面内に入れる。

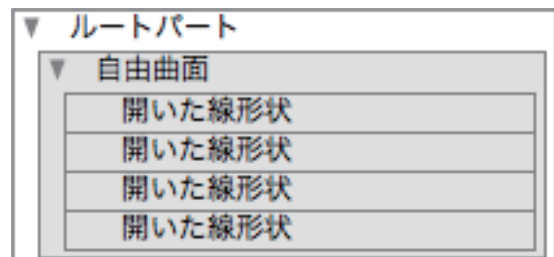

4) 上面図で、コントロールポイントを移動させて、大 まかな葉っぱの形を作る。

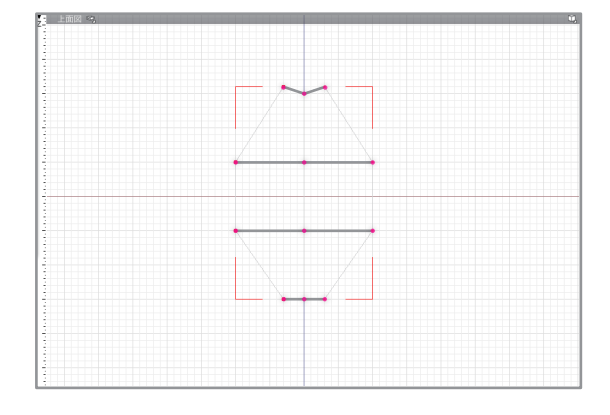

5) 正面図で、直線の端にあるコントロールポイントを 移動させ、葉っぱに折れを作る。 6) 

ここまでに作成したコントロールポイントにハンドルを追加して、曲面を作り上げる。葉っぱの先端と なる部分はコントロールポイントを一点に収束を行う。側面図で、コントロールポイントを移動させる ことによって、葉っぱのしなりを作る。

7) 表面材質の設定を行い、ホリゾントを作成し照明(無 限遠光源・面光源)の調整を行う。 以上で、「葉っぱのモデリング」の完成

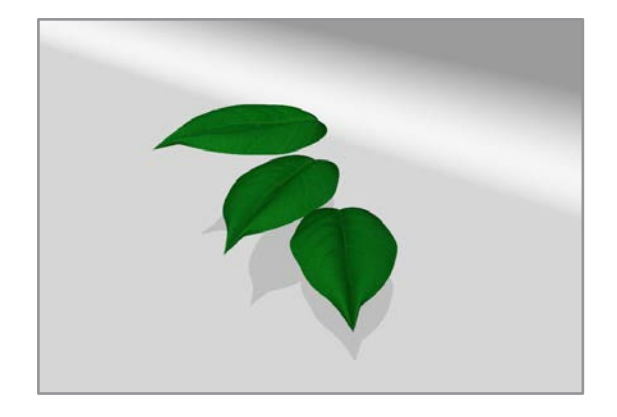